## TurboTax Instructions for users with more than 2251 transactions

Under the Wages & Income section, select "Show more" next to Investment Income, and then select "Cryptocurrency."

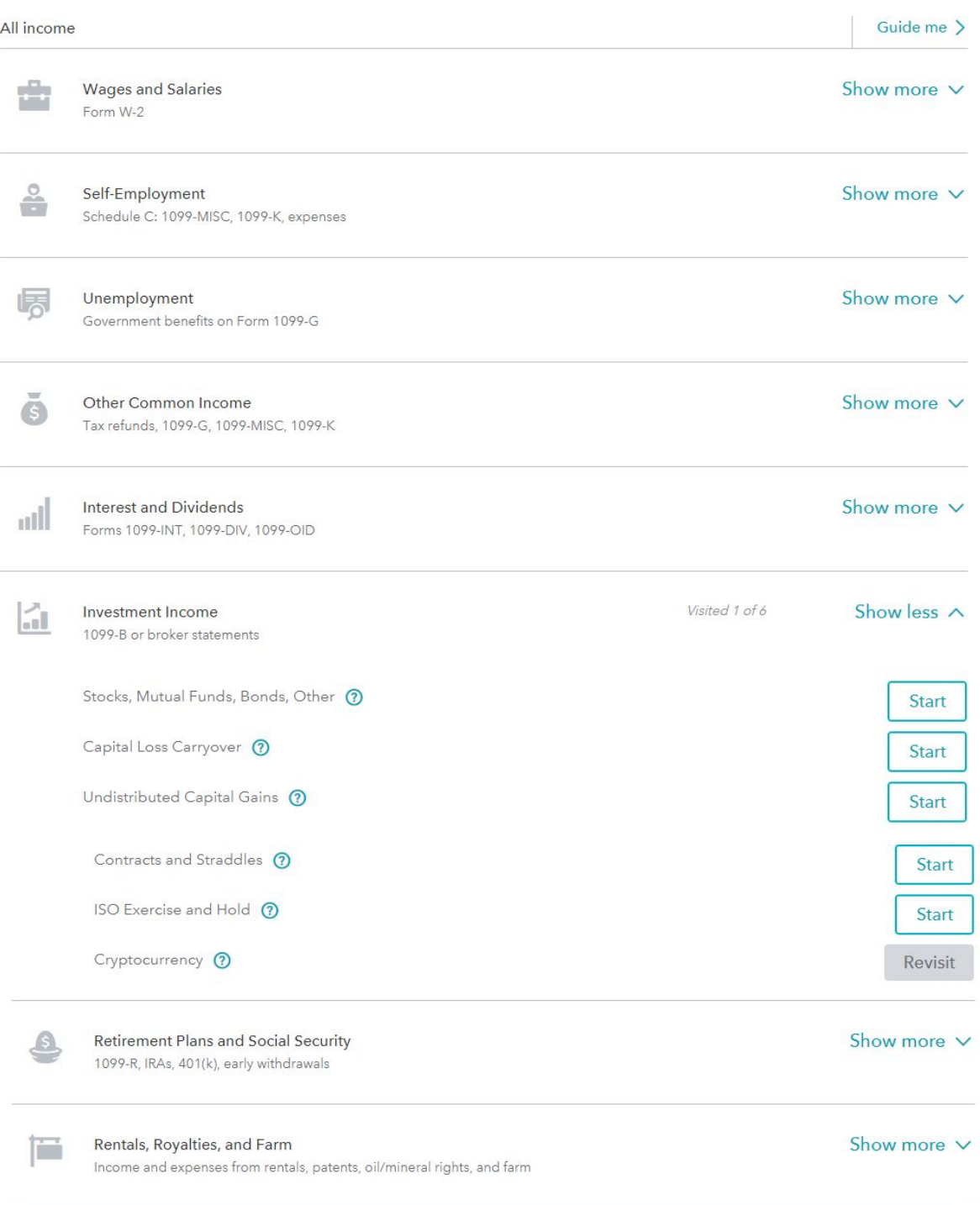

Click "Yes"

Wages & Income

Deductions & Credits

Health Insurance

Other Tax Situations

Federal Review

# Did you sell or trade cryptocurrency in 2018?

Cryptocurrency includes things like Bitcoin, Ethereum, Ripple, and other digital currencies. You need to report this as income if you did any of the following:

- Converted cryptocurrency to a regular currency like US dollars
- · Sold cryptocurrency
- Exchanged one type of cryptocurrency for another
- Spent cryptocurrency to pay for goods or services

This is sometimes reported on Form 1099-K. If you don't have this form, that's okay. We'll help you report this income.

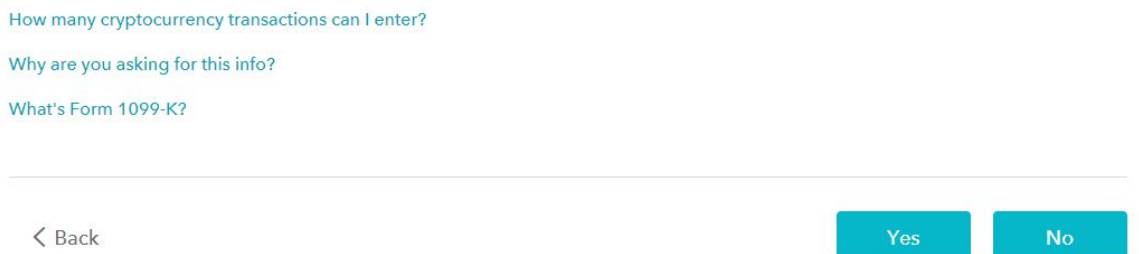

TurboTax online will not let you import more than 2251 transactions. You will have to either use TurboTax desktop/CD (which allows you to import up to 3,000 transactions), or aggregate your transactions and mail in your PDF form 8949 with a Form 8453 and cover letter (we provide this below) to the IRS.

If you elect to purchase the TurboTax desktop/CD version, you will simply download your TXF version of the form 8949 from TaxBit, and upload it into the software under File > Import from TXF.

If you elect to aggregate your transactions using TurboTax online, please follow these steps:

Select "I'll type it in myself" – Please note that TaxBit is currently working with TurboTax on displaying the TaxBit logo on this screen. Nonetheless, in your scenario it doesn't matter because you are aggregating your transactions and typing them in yourself.

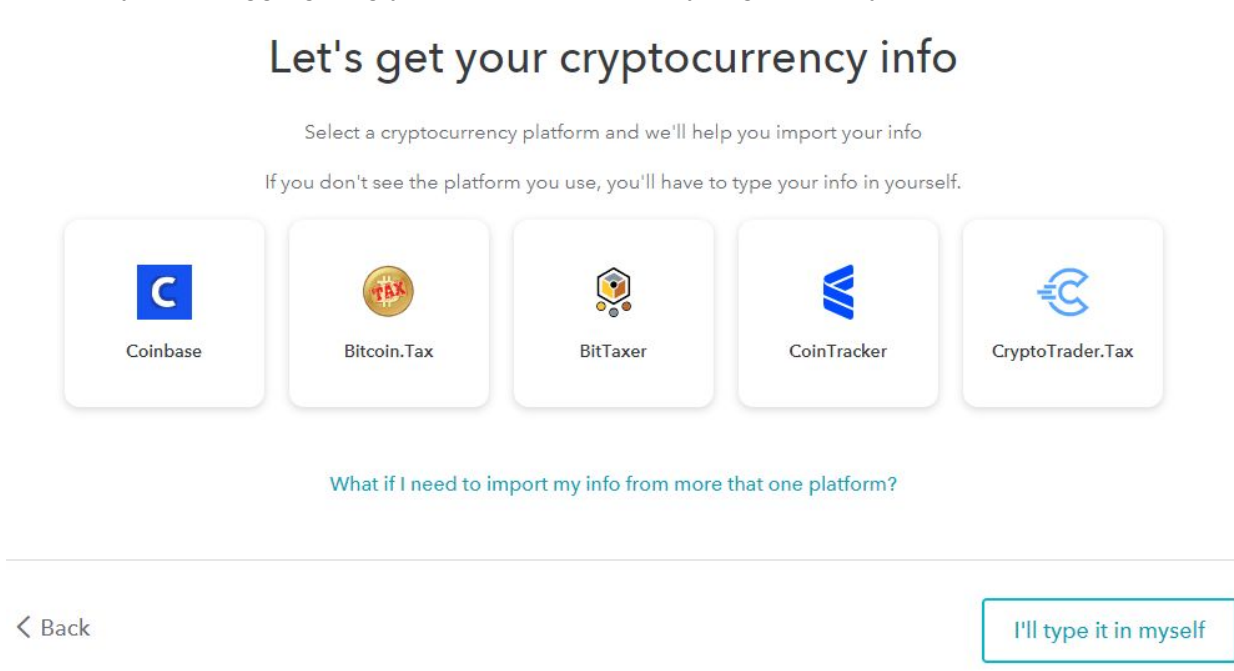

#### Click "Continue"

#### Let's get ready to enter your cryptocurrency sales

Before we move on, make sure you've downloaded your CSV file from your cryptocurrency provider. Learn more

Next, we're going to ask you to enter the following info from your CSV file:

- · Exchange name (examples: Coinbase)
- Asset name (examples: Bitcoin, Ethereum)
- · Date of purchase
- Cost basis
- · Date of sale
- · Sale proceeds

We'll walk you through entering everything because some of the info in your CSV may not match what we're asking you to enter.

You will add a total of up two lines, one line for your short-term aggregated transactions, and one line for your long term aggregated transactions (if you have any).

### Let's enter some info about your taxable transactions

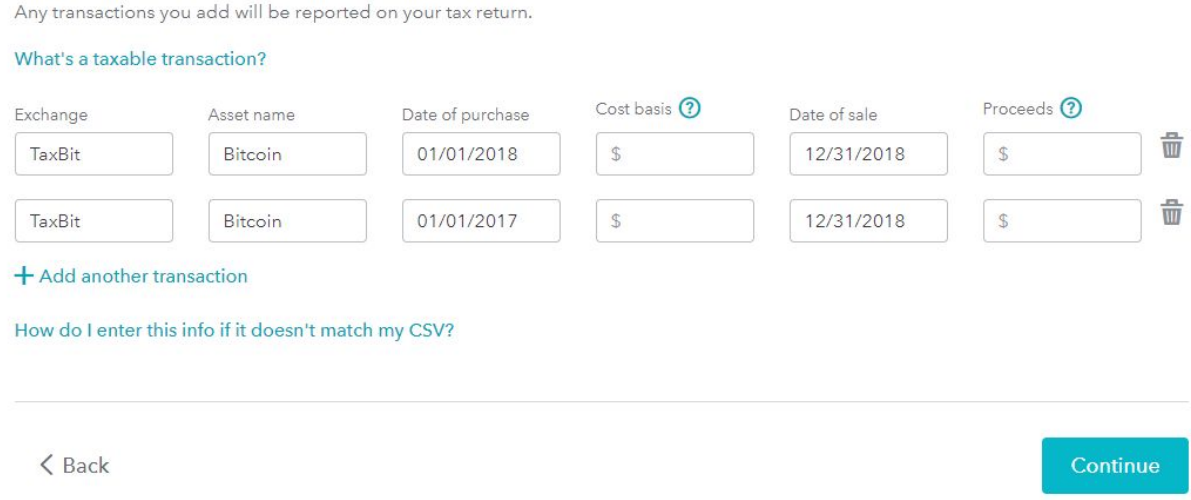

As shown above, the exchange represents which service provider compiled your tax information, so enter "TaxBit." For the asset name, enter "Bitcoin." You will notice that the date of purchase differs between the two lines, one being "01/01/2018" and the other being "01/01/2017." The first line represents your short term transactions (held for 365 days or less), and the second line represents your long term transactions (held for more than 365 days). Enter in "12/31/2018" for the date of sale on both lines.

Next, we need to aggregate your cost basis and proceeds for each of the lines. To do this, download the PDF Form 8949 from TaxBit. There are two parts to this form, Part 1 Short-Term and Part 2 Long-Term.

Part 1 represents line 1 in your TurboTax manual entry screen (shown above), and Part 2 represents line 2 on the TurboTax manual entry screen. Go to the bottom of Part 1, and look at the total summed in column e, cost basis. Enter that total into line 1, cost basis. Next, look at the total summed in column d, proceeds. Enter that total into line 1, proceeds.

Repeat this same exercise for Part 2 Long-Term, entering the sums of column D and E into line 2 of the TurboTax manual entry screen. You may not have any Part 2 Long-Term transactions, and if that's the case, remove line 2 from the TurboTax screen.

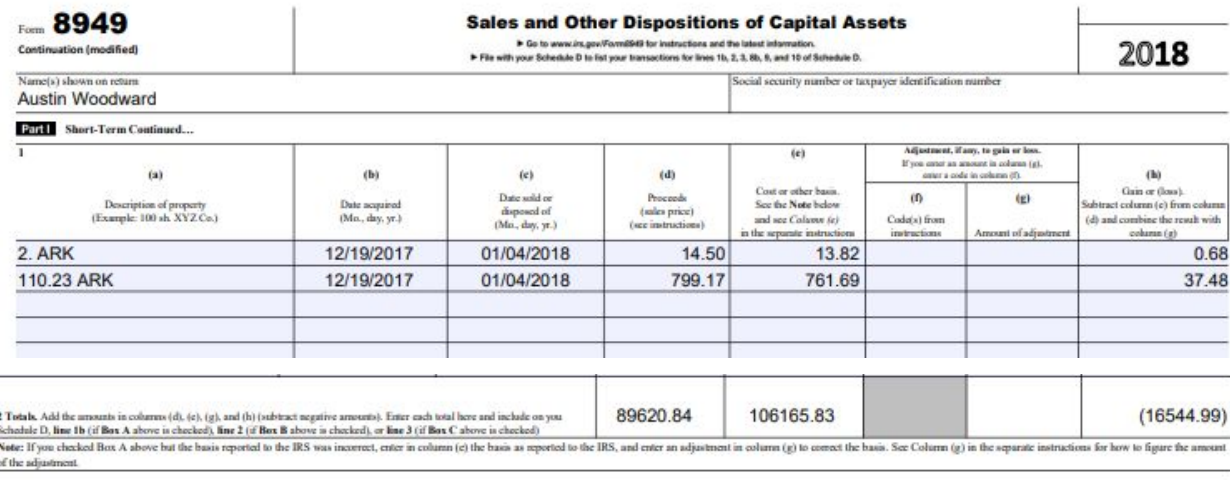

Once you have entered in the sum totals from your PDF Form 8949, select "Continue"

# Let's enter some info about your taxable transactions

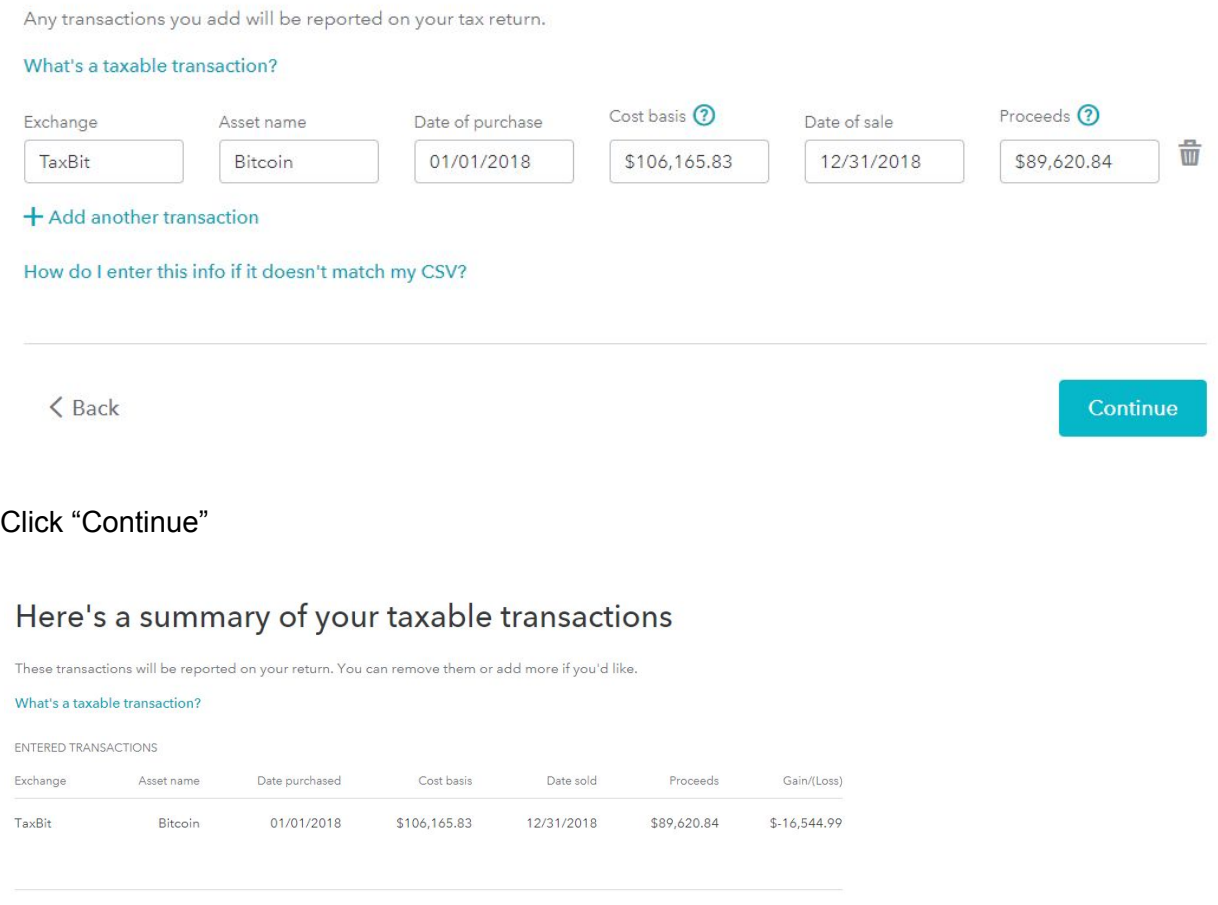

Add more

 $\langle$  Back

Click "Done."

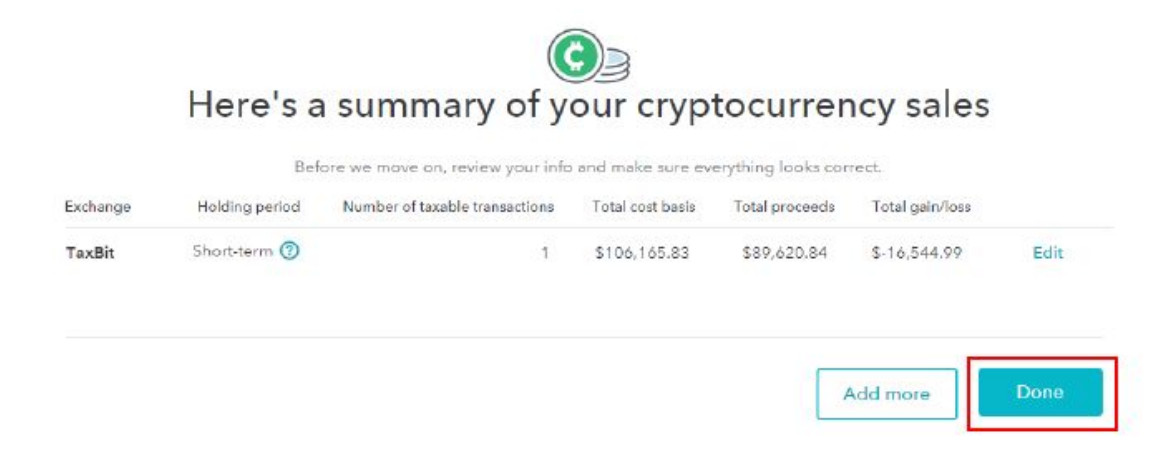

You are now all set as far as TurboTax goes. TurboTax now has the correct information to accurately capture the impact of your cryptocurrency trades. However, because you aggregated your transactions, the IRS will only see the 1-2 lines that you submitted. We recommend downloading the PDF Form 8949 and mailing it to the IRS with Form 8453 and the cover letter provided below so that they have all the transaction details that make up the aggregated totals that you reported.

When mailing the completed Form 8949, Form 8453, and cover letter **make sure that you write in your name and social security number** on the pages of the form where it asks for such information.

A form 8453 should be included with your form 8949 in order to identify the reason you are providing this form by mail. You can check the last box on the first page labeled "*Form 8949, Sales and Other Dispositions of Capital Assets (or a statement with the same information), if you elect not to report your transactions electronically on Form 8949*"

You can complete and print a form 8453 here: <https://www.irs.gov/pub/irs-pdf/f8453.pdf>

The mailing address of where to send your PDF Form 8949 varies by state, and can be found here: <https://www.irs.gov/filing/where-to-file-paper-tax-returns-with-or-without-a-payment>

Select your state, and mail to the address that populates in the row Form "1040" and column "ARE NOT ENSLOSING PAYMENT."

You may use the cover letter included on the next page when mailing in your PDF Form 8949.

Your Name **Address** City, State, Zip

Department of the Treasury Internal Revenue Service IRS City, State, Zip (found from link on previous page)

Dear Sir or Madame,

Enclosed is a copy of my completed form 8949, which I submitted electronically when filing my 2018 tax return. Additionally, a form 8453 is enclosed to indicate the reason for the provided form 8949. The tax filing software that I used couldn't support the number of transactions contained on this form, so I aggregated the totals on this form when filing electronically. This completed form 8949 shows each of the individual transactions that sum up to the aggregated totals that I reported electronically. It is included here for your reference.

Sincerely,

**Signature** 

Your Name